# **PUG** PowerSchool

## GRADES AND ATTENDANCE

Once you have logged in to the Parent Portal you can navigate to various pages. Below is detailed information regarding the grades and attendance pages.

#### **Grades and Attendance page**

The Grades and Attendance page displays comprehensive information about a student's grades and attendance for the *current term. The following information can be accessed from this page:*

**Grades**: To view grade details, click a grade in the term column.

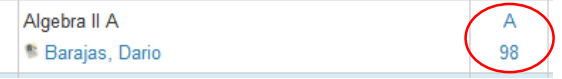

This will take you to the Class Score Detail page. This page will show you all of the assignments, due dates, points possible and grades for the class.

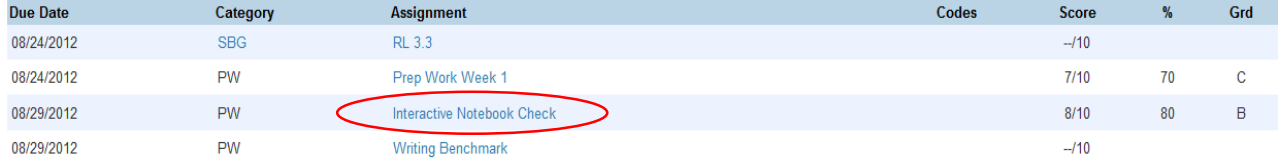

To see a full description of each assignment, click on the assignment name and the Assignment Description page appears. If you have questions about the posting of assignments, please contact the individual teachers about their policies and procedures.

**Teacher E-mail**: To send an e-mail to a teacher, click the name of the teacher.

Note: If you have an e-mail application such as Outlook or Entourage, you will be able to aut **Note:** Notiz, Javier mail to a teacher just by clicking on their name. If you are using web-based mail such as Yahoo or Hotmail, you will have to type the teacher's e-mail address into your web e-mail.

 **Attendance**: To view the absences or tardies for a class click the number in the Absences or Tardies column. This will open the Dates of Attendance page.

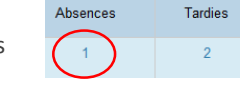

**World History** 

 $1 - 10/31/2012 - A$ 

Dates of Attendance: Castillo, Breanna

The Dates of Attendance page displays all absences or tardies for that class.

 **Dropped Classes**: To view attendance data for dropped classes, click **Show dropped classes also**, which appears below the student's GPA. Show dropped classes also

#### **Grade History page**

*The Grade History page displays the student's grades for the previous term. Keep in mind that if the school has not completed a term yet (in other words the first semester or trimester is not over yet) or if the school grades based on year-long courses, there will be no grades displayed on this page yet.*

### **Attendance History page**

The Attendance History page displays information about a student's attendance record for the current *term.* A legend, at the *bottom of the screen, explains the different letter codes used for attendance and their meaning.*

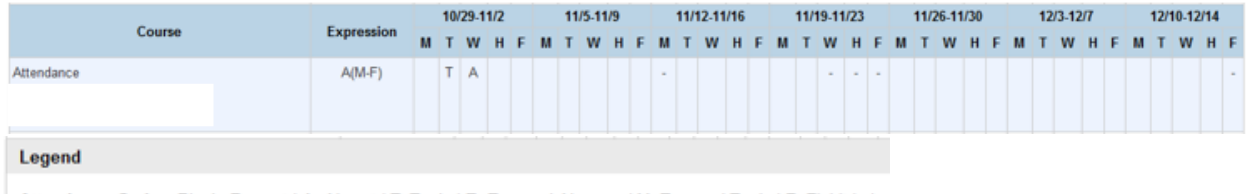

Attendance Codes: Blank=Present | A=Absent | T=Tardy | E=Excused Absence | Y=Excused Tardy | F=Fieldtrip |

For additional questions or support, please contact the main office of your child's school.